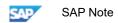

# 389492 - Warehouse Management(WM)/Quality Management(QM) interface

Component: LE-WM-IFC (Interfaces), Version: 5, Released On: 31.08.2006

### Symptom

If you make a usage decision in QM, the system creates transfer requirements or posting changes depending on the choice made when posting to a WM-managed storage location. The generated documents contain the inspection lot and take into account only quants that also contain this inspection lot during further processing. If no quants contain this inspection lot, the system issues message L3 094 'No quants exist for posting changes'.

#### Other Terms

Inspection lot, WMQM, Warehouse Management quality management, usage decision, L3 094, L3 095, skip lot, QA11, QA03, quant picking

## Reason and Prerequisites

The inspection lot is saved in the quant, however it does not divide the stock, and no new quant is generated when the attributes in the quant are the same for different inspection lots. This causes the inspection lot information for an inspection stock to disappear if quants are merged. You must ensure that quants are not merged by setting Customizing appropriately.

## Solution

The system generates an inspection lot for the inspection types set in the material master for goods receipt postings for materials with active quality inspection. If the storage location to which you post is WM-managed, the stock is posted to Q and an inspection lot number is assigned to the generated quant. If you post an additional partial goods receipt for the same source document (for example, purchase order, production order), the system creates a new inspection lot and an additional interim storage posting is carried out in Warehouse Management. In this situation ensure that a quant merge does not occur either during this posting or in later postings, otherwise the information contained in the second inspection lot will be lost. During the interim storage posting, you should post to a dynamic coordinate on the basis of the material document number.

To do this, select the 'Material doc' indicator for the selected requirement type in the movement type in WM Customizing under 'Activities -> Transfers -> Define Requirement Types'. This indicator causes the system to create a dynamic interim interface coordinate with the field contents of the material document number. A prerequisite for this is to post to a dynamic interim storage bin in the details of the relevant Warehouse Management movement. This is the only way for you to ensure that quants with identical key fields but with different inspection lot numbers are not merged.

If, during a QM-relevant posting, you post the material stock into a skip lot without stock category 'Q', this stock is for unrestricted use in WM. You can also post a goods issue for this stock before the usage decision is made in QM. If a quant merger has already taken place, you can change the posting change notice with transaction LUO2 and remove the information of the inspection lot. This allows further processing of the posting change notice to take place and all inspection stocks are listed for the available stock. The stock for which a posting change is to be carried out is then selected manually.

Further information on the WM/QM interface is available in the R/3 online documentation or in the Internet in the Help portal under: http://help.sap.com/

## **Manual Activities**

## This document refers to

| SAP Note/KBA | Title                                                                        |
|--------------|------------------------------------------------------------------------------|
| 566090       | FAQ for immediate transfer order creation (/sap/support/notes/566090)        |
| 1004984      | L3 094 despite recommendations from Note 389492 (/sap/support/notes/1004984) |

# This document is referenced by

| SAP Note/KBA | Title                                                                        |
|--------------|------------------------------------------------------------------------------|
| 1004984      | L3 094 despite recommendations from Note 389492 (/sap/support/notes/1004984) |
| 566090       | FAQ for immediate transfer order creation (/sap/support/notes/566090 )       |